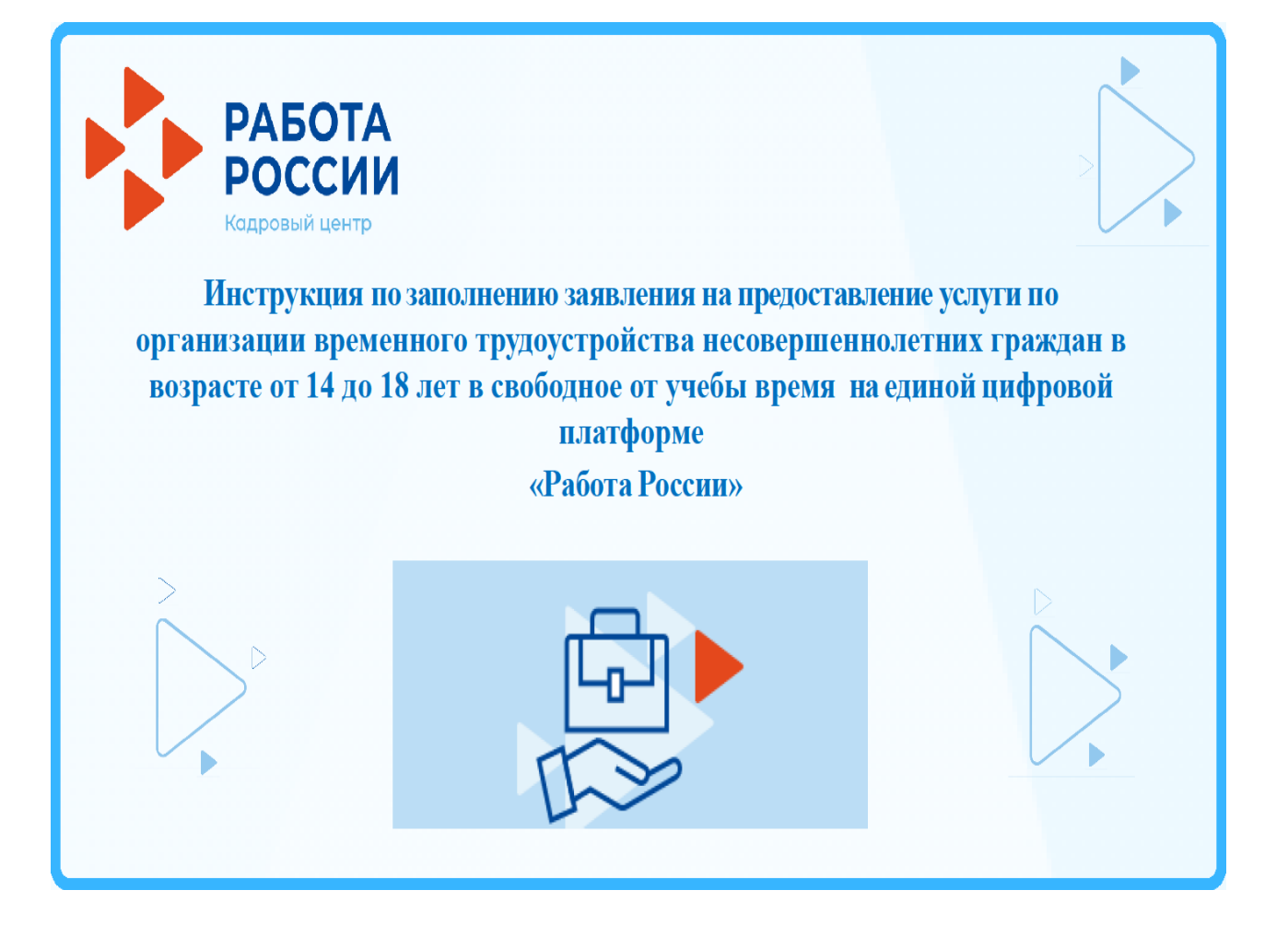

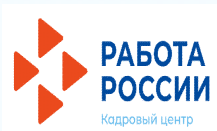

## **ШАГ 1 АВТОРИЗАЦИЯ**

**Для начала работы на единой цифровой платформе «Работа России», соискатель должен авторизоваться с использованием подтвержденной учётной записи портала Госуслуги (ЕСИА). Для этого необходимо перейти на страницу http://trudvsem.ru/ и нажать на кнопку «Войти», расположенную в верхнем правом углу.**

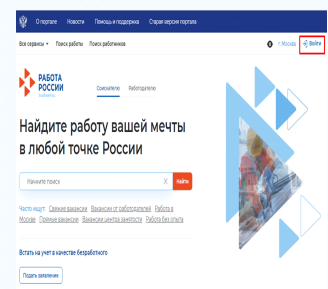

**На открывшейся странице необходимо нажать кнопку «Войти через портал «Госуслуги».**

**В открывшейся форме ввести логин и пароль и нажать на кнопку «Войти».**

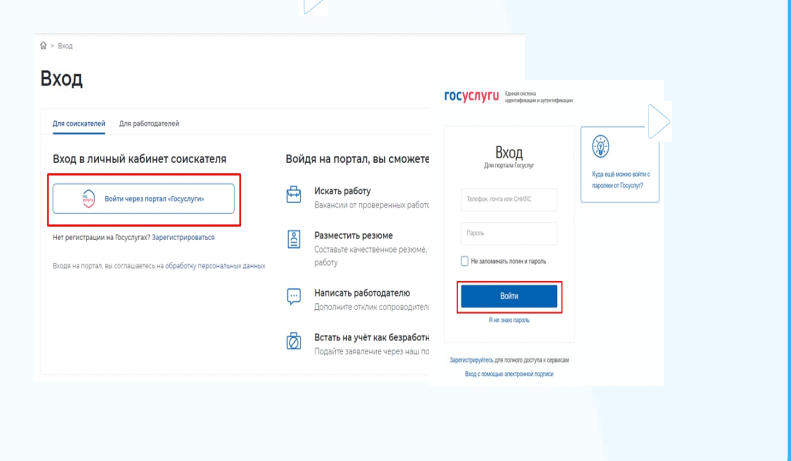

## **ШАГ 2 СОСТАВЛЕНИЕ РЕЗЮМЕ**

**При нажатии на рядом с пунктом меню «Мои резюме» отображается следующий перечень пунктов меню: «Список моих резюме»;**

**«Добавить резюме»;**

**«Шаблоны резюме».**

**РАБОТА РОССИИ** 

**Если ранее резюме не было создано, необходимо выбрать «Добавить резюме». Если в блоке «Список моих резюме» есть актуальное резюме, то новое резюме создавать не надо.**

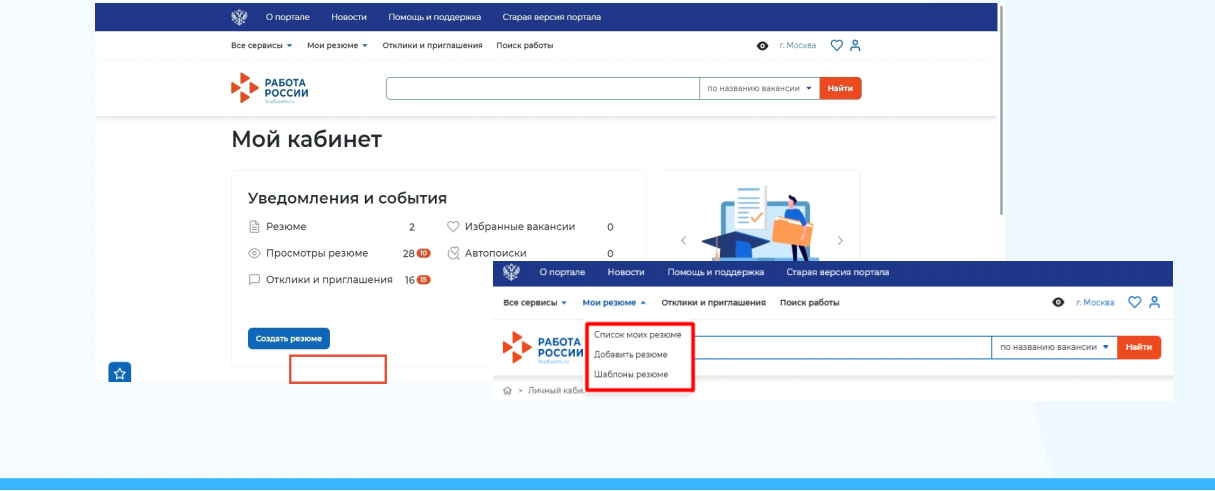

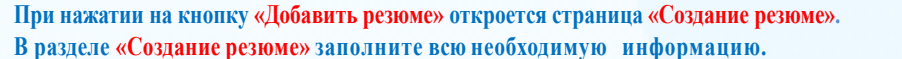

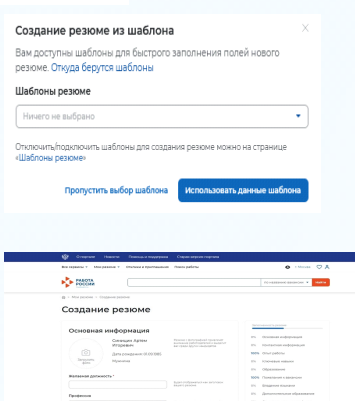

**РАБОТА РОССИИ** 

> **Страница «Создание резюме» состоит из нескольких блоков, важно заполнить следующие: основная информация; контактная информация; опыт работы (не активировать); образование; пожелания к вакансии (неполный день, временная работа). Сохранение и публикация резюме становятся доступны только после заполнения всех блоков резюме. После заполнения информации в обязательных блоках пользователю предоставляется возможность сохранить резюме с публикацией, нажав на кнопку «Сохранить и опубликовать».**

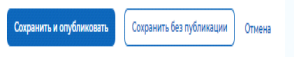

**При нажатии на кнопку «Сохранить и опубликовать» появляется модальное окно**.

**• Благодарим за публикацию** Ваше резюме отправлено на проверку. До окончания модерации оно<br>будет находиться в статусе <mark>Ожидает модерации.</mark> оудет находиться в статусе ожидает нодерации.<br>После успешной проверки статус изменится на Одобрено, и резюме<br>станет доступно для просмотра работодателями.

**Модерация резюме занимает не более одного рабочего дня. После успешной модерации резюме автоматически публикуется на ЕЦП «Работа России». В случае неуспешного прохождения модерации резюме, оно будет отправлено на доработку.**

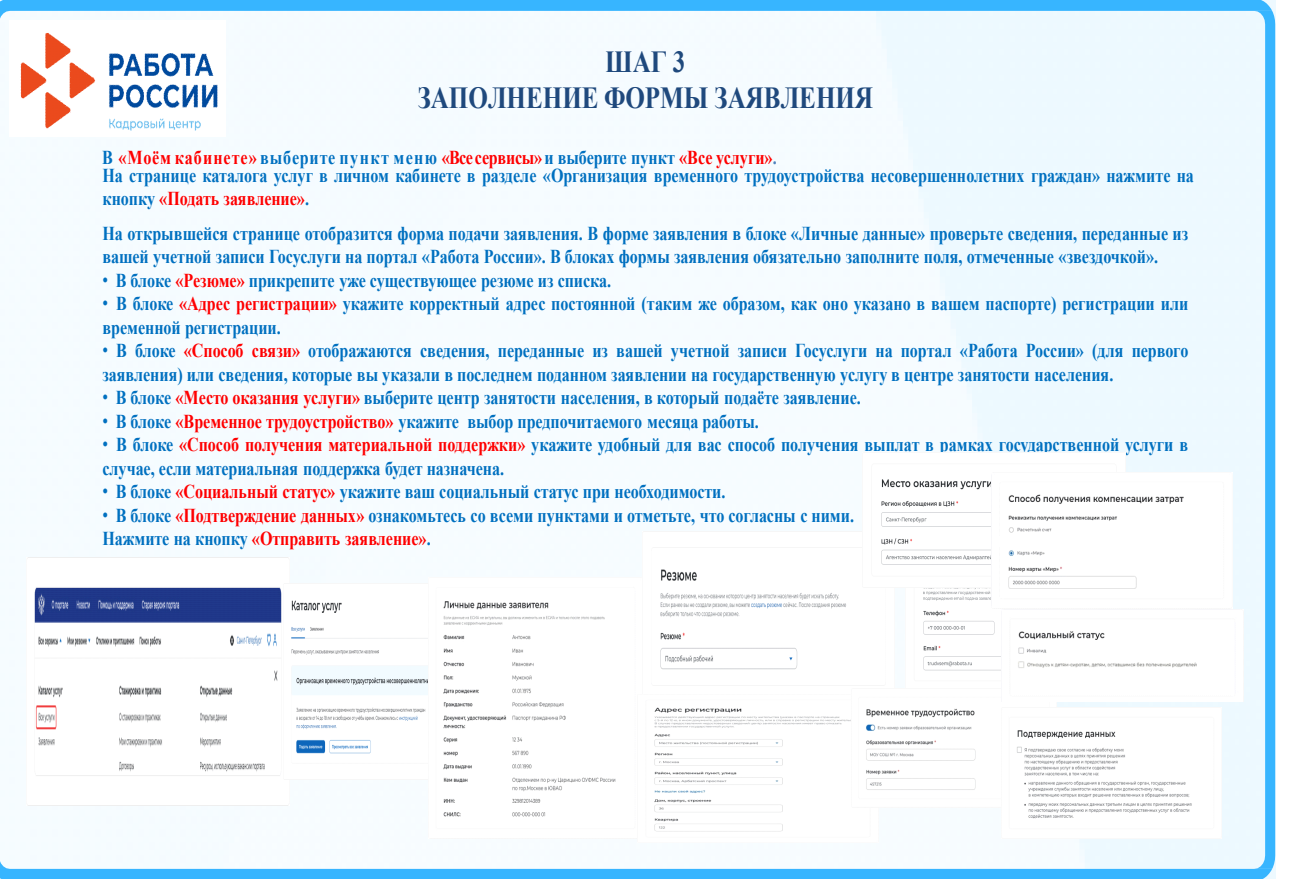

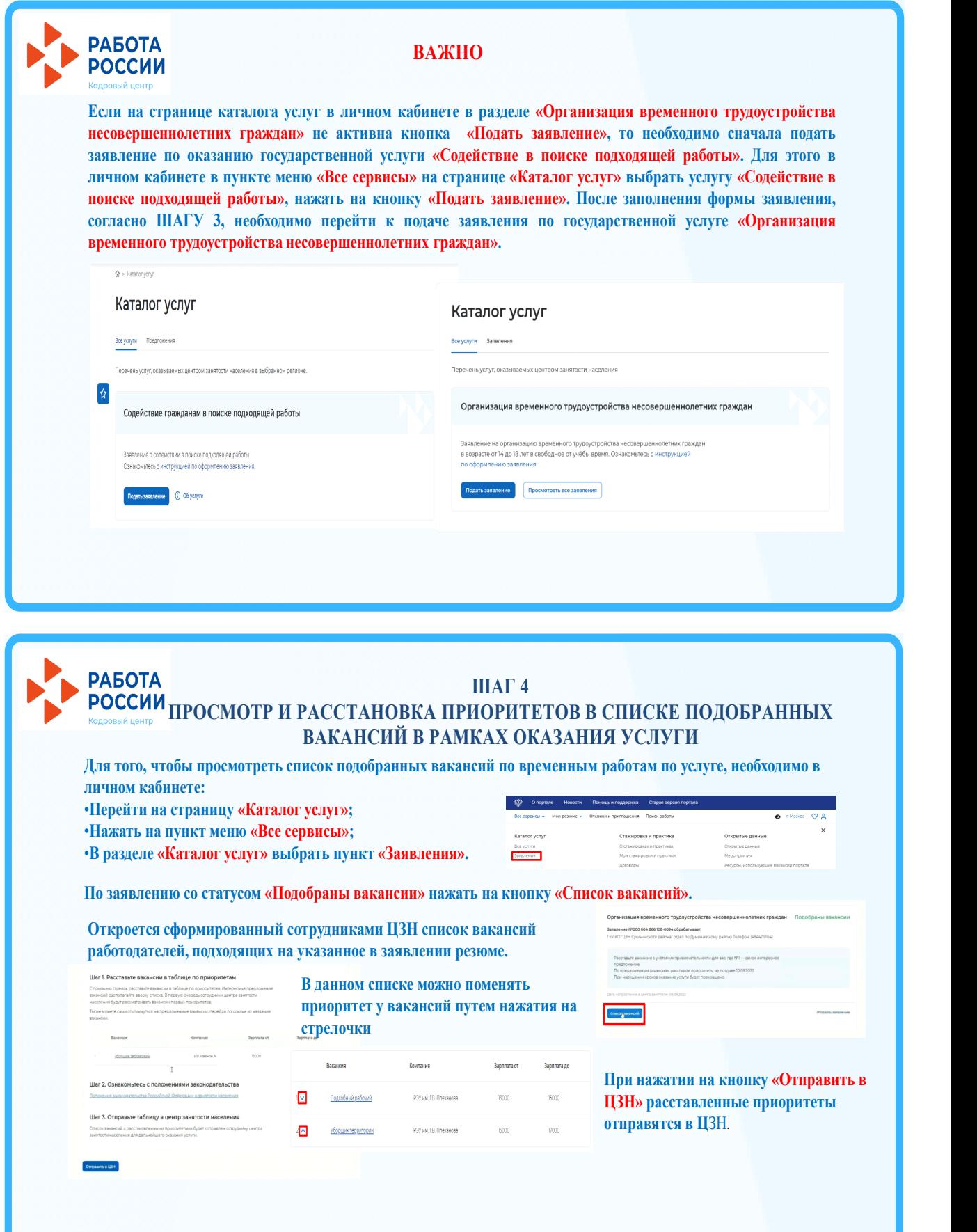

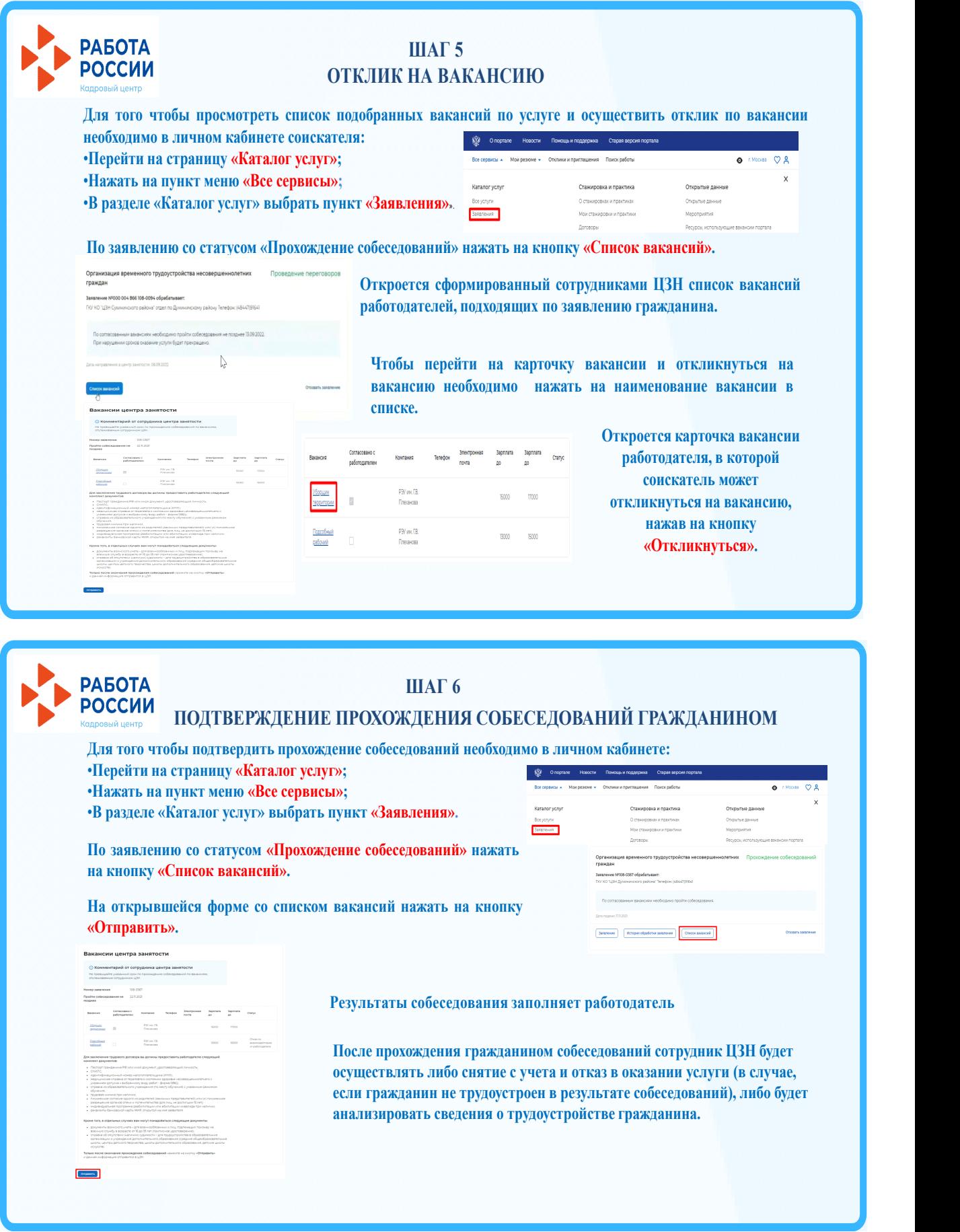

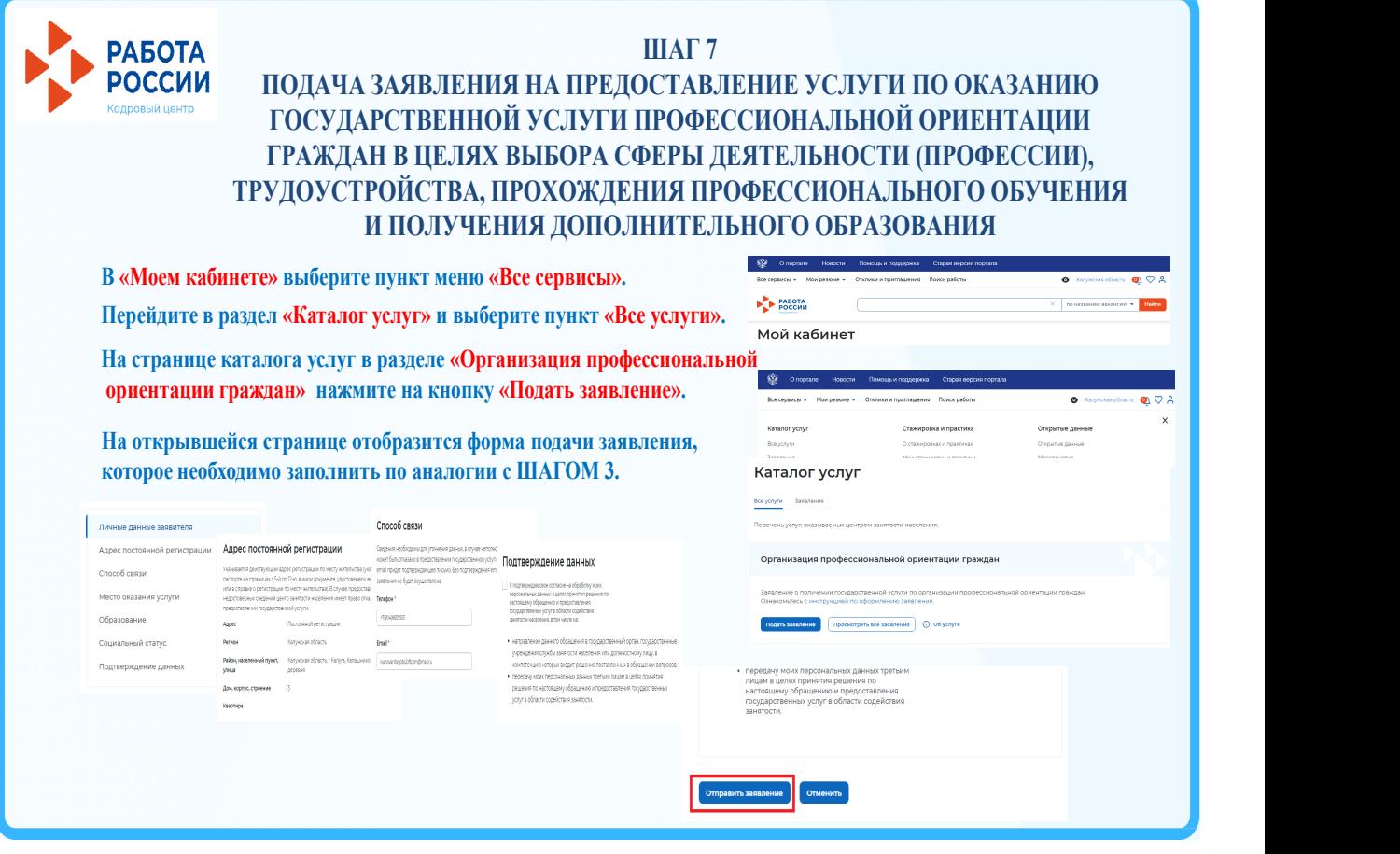

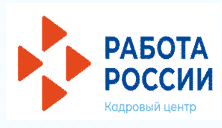

## **ВНИМАНИЕ!**

**Отслеживайте статус заявлений и действуйте в соответствии с рекомендациями, которые дает единая цифровая платформа «Работа России».**